# Connect for SAP® (NetWeaver)

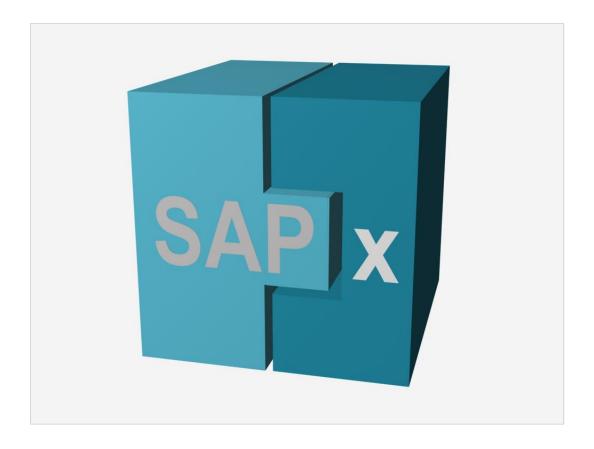

**Getting Started** 

| 1  | About this Document                |                                                                              |    |
|----|------------------------------------|------------------------------------------------------------------------------|----|
| 2  | About Connect for SAP® (NetWeaver) |                                                                              |    |
| 3  | Architect                          | ural overview                                                                | 5  |
| 3  | 3.1                                | RFC Function Architecture                                                    | 6  |
|    | 3.1.1                              | Data Representation                                                          | 6  |
|    | 3.1.2                              | Data Mapping                                                                 | 7  |
|    | 3.1.3                              | Early and Late Function Binding                                              | 9  |
| 3  | 3.2                                | Client Applications                                                          | 11 |
|    | 3.2.1                              | Using Connection Aliases                                                     |    |
|    | 3.2.2                              | Features for Transactional Calls                                             | 12 |
| 3  | 3.3                                | Server Applications                                                          | 13 |
|    | 3.3.1                              | Specifying Registration Parameters                                           | 14 |
|    | 3.3.2                              | Features for Transactional Calls                                             | 14 |
| 4  | Installatio                        | on                                                                           | 15 |
| 4  | .1                                 | System Requirements                                                          | 15 |
| 4  | .2                                 | Installing RFC Library Using SAPGUI                                          | 15 |
| 4  | .3                                 | Manual Installation of RFC Library Binaries                                  | 17 |
| 4  | .4                                 | Requirements for SAP Server                                                  |    |
| 4  | .5                                 | Installing into Embarcadero Delphi or C++ Builder                            |    |
|    | 4.5.1                              | Building Connect for SAP® Binaries                                           |    |
|    | 4.5.2                              | Installing Components                                                        |    |
| 5  | Connecti                           | vity to SAP                                                                  |    |
|    | 5.1                                | Client Connection                                                            |    |
|    | 5.1.1                              | Connection Alias                                                             |    |
|    | 5.1.2                              | Connection Parameters Priority                                               |    |
| 5  | 5.1.2                              | Server Connection                                                            |    |
|    |                                    | for SAP® Explorer                                                            |    |
|    |                                    | •                                                                            |    |
| C  | 5.1                                | Creating and Maintaining Connection Aliases                                  |    |
|    | 6.1.1                              | Creating or Opening a Connection Alias File  Creating a New Connection Alias |    |
|    | 6.1.2<br>6.1.3                     | Modifying a Connection Alias                                                 |    |
| 6  | 5.2                                | Browsing SAP Dictionary Information of RFC Functions                         |    |
| C  | 6.2.1                              | Displaying RFC Functions                                                     |    |
|    | 6.2.2                              | RFC Objects Definition Information                                           |    |
| 6  | 5.3                                | ,                                                                            |    |
|    | 5.4                                | Executing RFC Functions  Generating Wrapping Code for RFC Function           |    |
| C  |                                    | Generating Wrapping Code for RFC Function                                    |    |
|    | 6.4.1<br>6.4.2                     | How to Use Generated Code                                                    |    |
| _  | -                                  |                                                                              |    |
| 7  | Migrate C                          | Code to New Connect for SAP®                                                 | 30 |
| 8  | Troubles                           | hooting                                                                      | 32 |
| 8  | 3.1                                | Issue Report                                                                 | 32 |
| 8  | 3.2                                | Tracing                                                                      | 32 |
|    | 8.2.1                              | SAP RFC Library Tracing                                                      | 32 |
|    | 8.2.2                              | "Connect for SAP"® Tracing                                                   | 32 |
| Аp | pendix A.                          | Using sapnwrfc.ini                                                           | 33 |
| Аp | pendix B.                          | Transaction Management in Connect for SAP® Server Application                | 34 |
| Аp | pendix C.                          | Connect for SAP® Component List                                              | 35 |
| Аp | pendix D.                          | Changes of Connect for SAP® API between 3.x and 4.x                          | 36 |
| Аp | pendix E.                          | Changes of Applications to be Applied Manually                               | 41 |

#### 1 About this Document

This document might be especially useful for Embarcadero Delphi developers in:

- Building applications that are SAP system clients
- Extending functionality of a SAP application server by creating external non-SAP server programs

You can find in this guide a general overview of the Connect for SAP® software and its possible applications. This document helps to understand main architectural concepts of the Connect for SAP® work: information on the RFC function architecture, different types of the data mapping and the function binding. You will also learn general concepts of creating client and server applications based on Connect for SAP®. The guide provides the developer with necessary installation instructions and gives a brief overview of components installed.

If you need to get any additional information not mentioned in this guide do not hesitate to contact us:

Web: https://www.gs-soft.com/CMS/en/products/connect-for-sap-sapx

By email: <a href="mailto:sapx@gs-soft.com">sapx@gs-soft.com</a>

#### 2 About Connect for SAP® (NetWeaver)

Connect for SAP® is an object-oriented software library. It has been specially designed for an access to SAP application servers using Embarcadero Delphi™ and C++ Builder™ for building partner server programs run in non-SAP systems. Connect for SAP® is a flexible and versatile tool for:

- An integration of existing Delphi™ applications with SAP systems. This feature allows corporations to use their own information systems and create superstructures with additional opportunities
- A development of new systems and applications that have access to a SAP application server as clients
- An extension of SAP system functionality through Connect for SAP® by building external non-SAP servers. This feature gives the developer an opportunity to avoid costs connected with the ABAP training as all the functionality extensions are implemented in Delphi™ programs

Connect for SAP® encapsulates a Remote Function Call (RFC) interface and offers high-level software components and classes.

RFC API is a set of C-language routines that perform certain end user's communication tasks and allow an execution of remote calls between two SAP Systems or between a SAP System and a non-SAP system.

RFC API supports several external systems, such as OS/2, Windows, as well as all of R/3-based UNIX platforms. This feature makes it possible to use the RFC functionality for an interaction of a SAP System with a C-program based on the platforms mentioned above (there exists an RFC SDK that includes an RFC library specific for each platform supported).

#### 3 Architectural overview

On **Figure 1** you can see the way Delphi applications can interact with a SAP system through Connect for SAP®. Connect for SAP® can be used both in client and server applications.

In the first case, when you need to call an ABAP function you should use the Connect for SAP® object methods and properties. Connect for SAP® packs all the necessary data and transfers the call to the RFC library. In such a way the client request is sent to the SAP system. On receiving the request, the SAP application server processes it and returns the result. Connect for SAP® gets the resulting data from the RFC library and the developer can have the access to it.

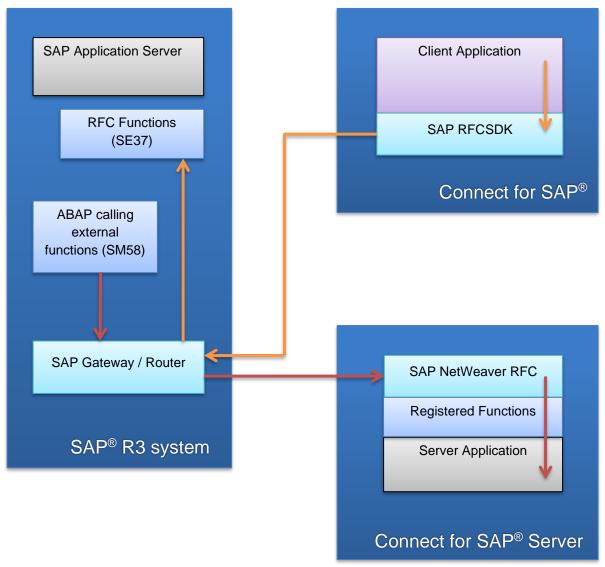

Figure 1: Interaction of a SAP system with Delphi application based on Connect for SAP®

In the second case the Connect for SAP® server application is constantly waiting for the SAP system client request. When the request is occurred Connect for SAP® receives and processes it. Connect for SAP® also undertakes to send the result to the SAP system in the correct format.

#### 3.1 RFC Function Architecture

If you want to understand the way an RFC function can be called and how to work with the function parameters, it is necessary to examine RFC function architecture.

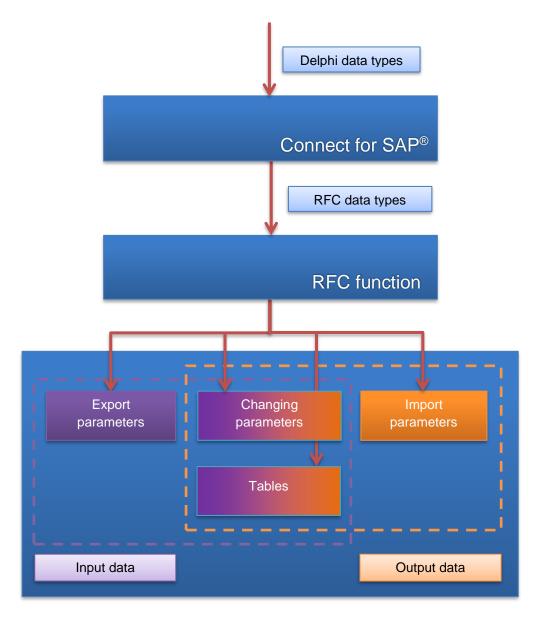

As it is shown on the figure above, RFC function receives data from Export parameters; Import parameters contain resulting data; whereas Tables and Changing parameters can contain both input and output data. Data imported from and exported to RFC function has data formats and types which differ from Delphi ones. That is why one of the Connect for SAP® most important tasks is to map RFC data types to Delphi ones and backwards.

#### 3.1.1 Data Representation

SAP R/3 servers can run on different types of computers. And they may have different than on WinTel representations of integer and float data. The data representation should be changed, when the data are received from / transmitted to a SAP R/3 server and data representations of the server and the client are different. Connect for SAP® performs that for you.

How Connect for SAP® will do that is controlled by the alias parameters TSAPxNWAliasGS.DataFormat.IntType and TSAPxNWAliasGS.DataFormat.FloatType. By default, they have the values itAutoDetect and ftAutoDetect.

The alias parameter TSAPxNWAliasGS.DataFormat.BytesPerChar specifies the server side character data representation – bytes per char. By default, it has the value bcAutoDetect.

Using the default values, Connect for SAP® will automatically detect the server-side data representation. In some special cases, you can decide to force Connect for SAP® to expect some specified data representation. It is not recommended, although.

#### 3.1.2 Data Mapping

RFC data types can be divided into three groups with different mapping methods: simple data type, structured data type and tables.

#### 3.1.2.1 Simple Data Types

**Figure 2** shows concepts of a simple RFC data type mapping. If a data type has an ambiguous mapping, the developer can indicate the target Delphi data type. Otherwise, Connect for SAP® maps this data type to the most appropriate Delphi data type.

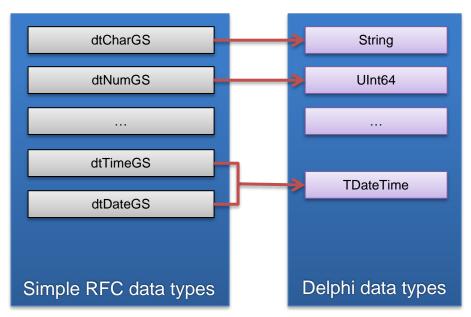

Figure 2: Simple RFC data type mapping

The next table shows the supported mapping of simple RFC data types to Delphi data and field types:

| RFC code | RFCTYPE         | RFC data type | Delphi data type | Delphi field type      |
|----------|-----------------|---------------|------------------|------------------------|
| С        | RFCTYPE_CHAR    | dtCharGS      | UnicodeString    | ftWideString           |
| N        | RFCTYPE_NUM     | dtNumGS       | UInt64           | ftSmallInt (size <= 4) |
|          |                 |               |                  | ftInteger (size <= 9)  |
|          |                 |               |                  | ftLargeInt (size > 9)  |
| Χ        | RFCTYPE_BYTE    | dtByteGS      | RawByteString    | ftVarBytes             |
| Р        | RFCTYPE_BCD     | dtBCDGS       | TBcd             | ftFloat                |
| 1        | RFCTYPE_INT     | dtIntGS       | Integer          | ftInteger              |
| b        | RFCTYPE_INT2    | dtInt1GS      | ShortInt         | ftSmallInt             |
| S        | RFCTYPE_INT1    | dtInt2GS      | SmallInt         | ftSmallInt             |
| F        | RFCTYPE_FLOAT   | dtFloatGS     | Double           | ftFloat                |
| D        | RFCTYPE_DATE    | dtDateGS      | TDateTime        | ftDate                 |
| Т        | RFCTYPE_TIME    | dtTimeGS      | TDateTime        | ftTime                 |
| g        | RFCTYPE_STRING  | dtStringGS    | UnicodeString    | ftWideString           |
| у        | RFCTYPE_XSTRING | dtXStringGS   | RawByteString    | ftVarBytes             |

#### 3.1.2.2 Structured Data Types

Unlike a simple data type, structured one, does not have Delphi analogues. **Figure 3** illustrates how the Connect for SAP® wraps the dtStructureGS type by means of the TSAPxNWParameterGS class, which contains a field list of the TSAPxNWFieldCollectionGS class. So, the structure corresponds to the field list, where an individual field of the TSAPxNWFieldGS class represents each structure item.

Connect for SAP® does not support nested structured data types. It means that each structure item should be of a simple data type.

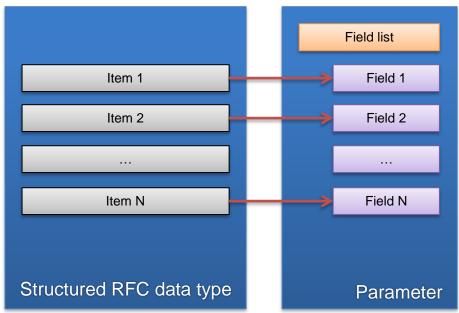

Figure 3: Wrapping structured RFC data type by Connect for SAP®

Connect for SAP® includes the TSAPxNWClientCompParametersGS component derived from the TDataSet that, on the one hand, offers a clear and easy interface for Delphi developers and, on the other hand, works with the RFC library using the RFC data types and formats.

TSAPxNWClientCompParametersGS represents each function simple parameter by a single field, and each structured parameter by one top level field with subfields. You can choose which parameter types (input, output, changing) TSAPxNWClientCompParametersGS includes by specifying ParameterTypes.

The next table shows all structured types and how to work with them in Delphi code:

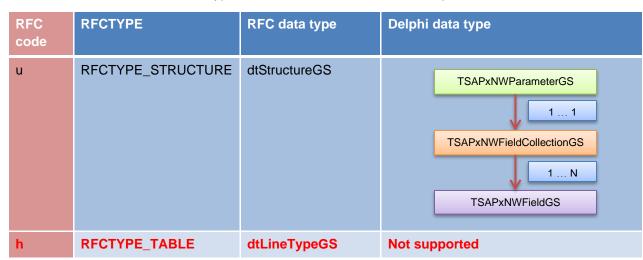

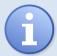

**Note:** Connect for SAP® supports only the flat structured type **RFCTYPE\_STRUCTURE**. The data types that have a non-flat structure (deep structured tables, Line type) are **not supported.** An error occurs when such a parameter is encountered.

#### 3.1.2.3 RFC Table Parameters

We should also pay more attention to the way Connect for SAP® works with function tables featuring their own format. SAP RFC table parameter is like a structured parameter – it has a field list but may contain multiple rows of data.

Connect for SAP® includes the TSAPxNWClientCompTableGS component derived from the TDataSet that, on the one hand, offers a clear and easy interface for Delphi developers and, on the other hand, works with the RFC library using the RFC data types and formats. TSAPxNWClientCompTableGS corresponds to one table parameter with TableName name.

The next table shows converting RFC table parameters to Delphi data type:

| RFC data type       | Delphi data type | Delphi component         |
|---------------------|------------------|--------------------------|
| RFC table parameter | TSAPxNWTableGS   | TSAPxNWClientCompTableGS |

#### 3.1.2.4 Unicode Character Data

Connect for SAP® supports Unicode. This means, that for the CHAR data type and for the object names, the library always uses the Unicode UCS-2 encoded character data.

#### 3.1.3 Early and Late Function Binding

There are two types of binding ABAP RFC functions with Connect for SAP® function objects in Connect for SAP®, early and late binding.

The early binding means that an ABAP function name has been known at design time already. So, the Connect for SAP® function object is statically defined. It is recommended to use the Connect for SAP® Explorer tool to generate a wrapping code for the ABAP functions. That will save you a lot of time and will help you to avoid lots of mistakes. See **Generating Wrapping Code for RFC Function** for details and restrictions applied to the code generation. The next listing shows an example of the generated wrapping code:

```
Listing 1: Early binding. Wrapping code generated for RFC_READ_TABLE ABAP function by Connect for SAP® Explorer.
```

```
TSAPxNWRFC_READ_TABLEFuncGS = class(TSAPxNWClientFunctionGS)
private
   procedure SetDELIMITER(const AValue: String);
   function GetDELIMITER: String;
   function GetDATA: TSAPxNWTAB512TableGS;
public
   constructor Create; override;
   property DELIMITER: String read GetDELIMITER write SetDELIMITER;
   property DATA: TSAPxNWTAB512TableGS read GetDATA;
end;
```

On the contrary, the late binding allows the developer to call an ABAP function at runtime dynamically. In this case Connect for SAP® automatically gets the necessary metadata. The next listing shows an example of the late binding:

# Listing 2: Late binding. Using a dynamically prepared function. procedure Execute; begin // working with TSAPxNWClientFunctionGS object interface with FCFunction do begin ObjName := 'RFC\_READ\_TABLE'; Prepared := True; InParameters.ItemByName('DELIMITER').ValueAdapter.AsString := '%'; ExecFunction; with Tables.ItemByName('DATA') do begin { do something with table 'DATA' } end; end; end;

The main differences between the early and the late binding:

- The early binding has a higher productivity as it excludes application round trip to the SAP system for metadata retrieval
- The early binding allows to use the Code Insight feature and find some mistakes during compile process
- The late binding has smaller performance but wider flexibility

The developer can choose a binding mode depending on a specific task.

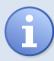

**Hint:** early binding can improve the execution speed significantly for methods sequentially called many times per second.

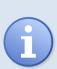

**Note:** The first preparation of a client function's call requires a lookup in back-end system's data dictionary (DDIC). In case the function module has many parameters or tables it may take up to several seconds. After that, further calls will use data cached by the RFC library locally. For additional details see description of NetWeaver API function <a href="RefCetFunctionDesc"><u>RefCetFunctionDesc</u></a>).

So, it is recommended an explicit preparation (TSAPxNWClientFunctionGS.Prepare) of the calling function before the first execution (for example, in a background thread).

#### 3.2 Client Applications

The next figure illustrates the architecture of a client application build with the Connect for SAP® components using Embarcadero Delphi.

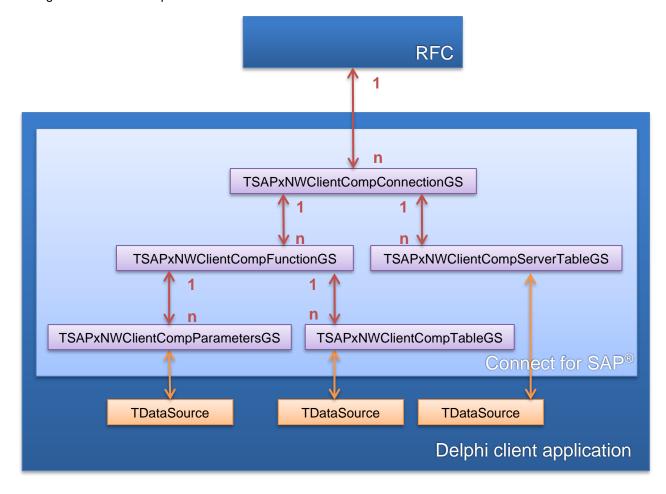

The TSAPxNWClientCompConnectionGS component is responsible for connection to SAP server. Use the Params property to specify connection parameters on the fly or the AliasName property to use a predefined connection alias. Set Connected to True to establish the connection. Such components as TSAPxNWClientCompFunctionGS and TSAPxNWClientCompServerTableGS use the TSAPxNWClientCompConnectionGS object to communicate with the RFC library.

The main Connect for SAP® client component is TSAPxNWClientCompFunctionGS. It is responsible for describing and executing of SAP functions using the SAP RFC library. Set the Connection property to a connection component. Use the ObjName property to specify a function name to call. The OutParameters property represents an output parameter collection, the InParameters – collection of input parameters, the VarParameters – collection of parameters used for input and output, the Tables – collection of tables. These properties are not accessible at design time.

The developer can use the TSAPxNWClientCompParametersGS and TSAPxNWClientCompTableGS components to operate with parameters and tables of TSAPxNWClientCompFunctionGS. Set the Func property to a function component. Use TSAPxNWClientCompParametersGS.ParameterTypes to specify parameter types (input, output, changing) to represent. Use TSAPxNWClientCompTableGS.TableName to specify table parameter to represent.

The components TSAPxNWClientCompParametersGS, TSAPxNWClientCompTableGS, and TSAPxNWClientCompServerTableGS inherited from TDataSet can be linked with any data aware controls.

To build a client application you can use components as well as objects encapsulated into these components, e.g. the RFCFunction property of TSAPxNWClientCompFunctionGS.

#### 3.2.1 Using Connection Aliases

A client application establishes a communication with a SAP system through the SAP RFC library. The connection is defined by a set of parameters, which has to be specified before connecting.

For convenience developers may use Connect for SAP® aliases to define the connection parameters. An alias is a named stored set of the parameters. By default, the aliases are stored in the %Windows%\SAPxNWAliases.ini file.

The Connect for SAP® Explorer tool is used to maintain the aliases and test them (see **Connectivity to SAP** for details).

#### 3.2.2 Features for Transactional Calls

Connect for SAP® supports transactional functions. The transactional function should be called only between starting and ending points of a transaction. These are distinctive features of transactional calls:

- CallType property of TSAPxNWClientCompFunctionGS should be set to ftTransactionalGS.
- TSAPxNWClientCompFunctionGS should have no import parameters.
- Only one function can be called within a singular transaction.

#### 3.3 Server Applications

The next figure illustrates the architecture of a server application build with the Connect for SAP® components using Embarcadero Delphi.

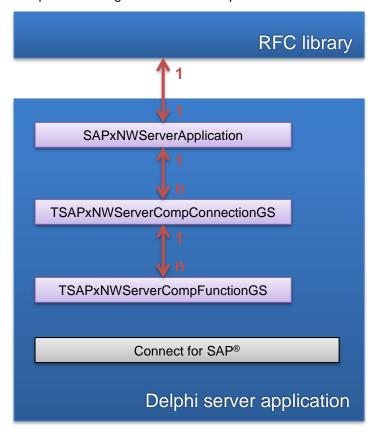

The TSAPxNWServerCompConnectionGS component is responsible for a registration of a server on a gateway and a communication of the TSAPxNWServerCompFunctionGS components with a SAP system through the SAP RFC library. Use the CommandLine property to specify registration parameters. Set Connected to True to establish the registration. All requests to the functions registered with this connection are serialized and handled in a single thread.

The main Connect for SAP® server component is TSAPxNWServerCompFunctionGS. It is responsible for installing description and execution of requests to a custom RFC function using the SAP RFC library. Set the Connection property to a server connection component. Use the ObjName property to specify the function registration name. Create an OnExecute handler, which will handle the custom function request. The OutParameters property represents an output parameter collection, the InParameters – collection of input parameters, the VarParameters – collection of parameters used for input and output, the Tables – collection of tables. These properties are not accessible at design time.

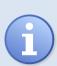

**Note:** When you construct a table or a parameter of structure type for Server Function, it is recommended to explicitly define the property **StructName**. This allows obtaining of the required metadata from the SAP system the function will be connected to. In case the property has not been defined the metadata will be created locally based on defined fields. That is less safe due to possible mismatches between fields defined on SAP system and ones added to the function locally.

And the SAPxNWServerApplication is a singleton, controlling the Connect for SAP® server application life cycle. All the TSAPxNWServerCompConnectionGS and TSAPxNWServerCompFunctionGS objects must be created and setup before calling SAPxNWServerApplication. Start. The method creates a thread for each server connection. Then each thread registers its server connection at the gateway, installs a transaction control and installs all associated with this connection custom functions. Now the Connect for SAP® server application is able to handle requests from external SAP systems.

The SAPxNWServerApplication. Shutdown method stops the Connect for SAP® server application.

Server applications as well as client ones can be built on both Connect for SAP® components and objects encapsulated into these components.

#### 3.3.1 Specifying Registration Parameters

The server connection parameters can be specified in the command line when the server application is starting. In this case the command line parameters are automatically assigned to the CommandLine property of the TSAPxNWServerCompConnectionGS component. **Appendix A** shows the command line switches and their meaning. When the server starts it becomes possible to specify either PROGRAM\_ID, GWHOST, GWSERV and RFC\_TRACE parameters or just a DESTINATION parameter solely.

In the second case, you need to define the entry named DESTINATION in the saprfc.ini file specifying all connection parameters (see example in **Appendix A**). This way to specify the server connection parameters is much more flexible than the first one.

While using the command line it is very important to remember that you cannot specify more than one set of the server connection parameters. So, for server applications with multiple connections the developer should explicitly specify the CommandLine property of the TSAPxNWServerCompConnectionGS component.

#### 3.3.2 Features for Transactional Calls

Connect for SAP® supports transactional server functions. You can use the transactional RFC to bundle several remote functions into one logical unit of work (LUW) (with an automatic rollback mechanism in case of error). With the transactional RFC, generated LUW's are processed independently of each other. This means, the order in which they are processed is not always the order in which they are generated. Check the SAP help page for more details.

#### 4 Installation

#### 4.1 System Requirements

Before installing Connect for SAP® ensure that Embarcadero Delphi™ XE6 or higher is installed on your PC.

#### 4.2 Installing RFC Library Using SAPGUI

Connect for SAP® uses SAP NetWeaver RFC library internally. The recommended way to install the required RFC DLLs is to install the add-on "Business Explorer" distributed by SAP along with SAPGUI.

The main steps of the installation are shown below:

1. Start the SAPGUI installer.

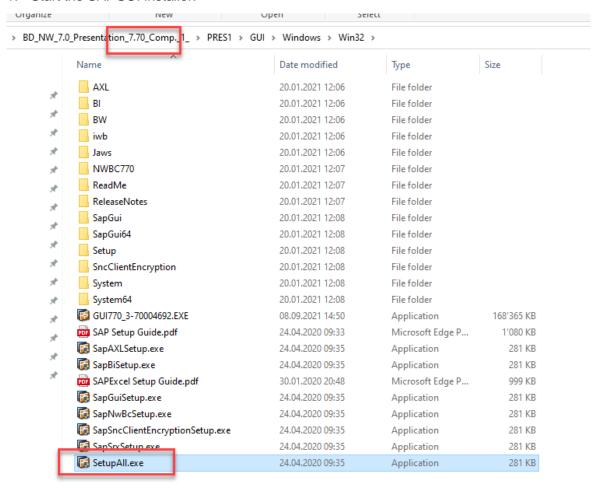

2. Select (at least) the following components.

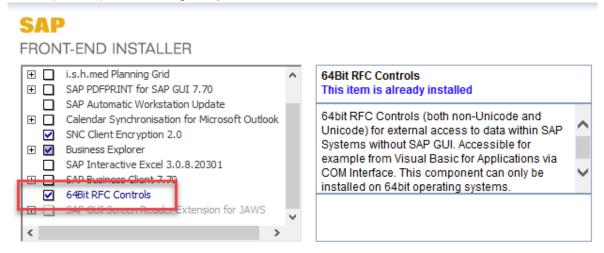

3. After installation, all files required for NetWeaver RFC are added to the system.

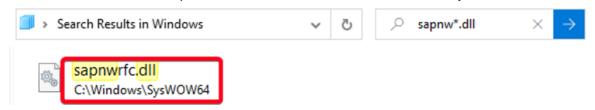

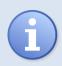

**Note:** Use SAPGUI of version 7.70 and higher for the automatic installation of NetWeaver RFC DLLs.

In case, you have already installed Classic RFC DLLs, NetWeaver RFC DLLs will be installed by SAPGUI 7.70 in parallel.

The exact version of your SAPGUI installation can be found by using the "About" window of SAP Logon.

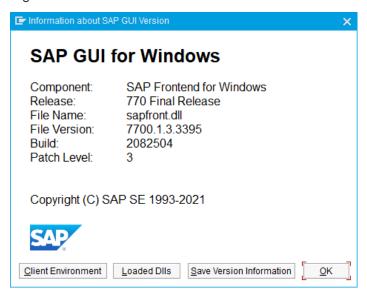

#### 4.3 Manual Installation of RFC Library Binaries

The process of the RFC library installation is described in details in <a href="http://wiki.scn.sap.com/wiki/display/ABAPConn/Download+and+Installation+of+NW+RFC+SDK">http://wiki.scn.sap.com/wiki/display/ABAPConn/Download+and+Installation+of+NW+RFC+SDK</a>.

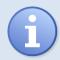

**Hint:** To install NetWeaver RFC for x64 environment use the manual installation described in this topic.

In general, you will need to copy the few SAP RFC runtime DLL's to the system folder (see **Table 1** for details). Also, it may be required to install the Microsoft VC++ Runtime. The approach assumes that they are rather already installed a workstation.

During the installation the following set of files has to be copied to the system folder according to Table 1

| File         | Description                          |
|--------------|--------------------------------------|
| sapnwrfc.dll | Specifies the RFC library functions. |
| icudt.dll    | Internal code page converter.        |
| icuuc50.dll  | Internal code page converter.        |
| icuin50.dll  | Internal code page converter.        |

SAP provides the RFC library files for both 32-bit and 64-bit environments. The platform version of these files must correspond to the version of Connect for SAP® your application works with. Connect for SAP® searches for the SAP RFC library DLLs of the required version using the next rules:

- 1. Use the paths defined by the Environment Variable *PATH* starting from the first path in the list. If an appropriate DLL is not found, then continue the search.
- 2. Use standard locations depending on OS and the application platform. The next table specifies standard locations.

| Application version                         | 32-bit Windows     | 64-bit Windows     |
|---------------------------------------------|--------------------|--------------------|
| 32-bit application (use 32-bit RFC library) | %Windows%\System32 | %Windows%\SysWOW64 |
| 64-bit application (use 64-bit RFC library) | Not supported      | %Windows%\System32 |

Table 1: Standard locations of RFC library files

It means that if you plan to run your 32-bit application on 64-bit Windows then the RFC library files should be 32-bit and be in the <code>%Windows%\SysWOW64</code> folder.

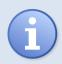

Hint: If you work in 64-bit Windows and use a 32-bit file manager to copy files, then you should know a specific of 32-bit mode emulation on 64-bit Windows (WOW64). The %Windows%\System32 folder inside the application is an alias for the %Windows%\SysWOW64 in the host 64-bit system.

There are cases when the application using Connect for SAP® is abnormally terminated without any errors when the application tries to initialize the RFC library. In such a case it makes sense to double check whether all the required files are present at the right location.

#### 4.4 Requirements for SAP Server

As mentioned in **4.2** Connect for SAP® uses SAP NetWeaver RFC library. That means NetWeaver must be supported on SAP server as well. SAP guarantees that NetWeaver RFC runs for all modern versions of SAP server (see <a href="http://help.sap.com/netweaver">http://help.sap.com/netweaver</a>). More details can be found under <a href="http://scn.sap.com/community/icc/blog/2012/08/15/support-for-classic-rfc-library-ends-march-2016">http://scn.sap.com/community/icc/blog/2012/08/15/support-for-classic-rfc-library-ends-march-2016</a> (see the FAQ section).

SAP user accounts used by a Connect for SAP® client application should have all required privileges to execute the following RFC functions:

| Function                      | Purpose                                                                     | Used by                                                                                                 |
|-------------------------------|-----------------------------------------------------------------------------|----------------------------------------------------------------------------------------------------|
| RFC_GET_FUNCTION_INTERFACE    | To dynamically obtain the function interface from non-Unicode servers.      | TSAPxNWClientFunctionGS, TSAPxNWClientCompFunctionGS                                                    |
| RFC_GET_FUNCTION_INTERFACE_US | To dynamically obtain the function interface from Unicode servers.          | TSAPxNWClientFunctionGS,<br>TSAPxNWClientCompFunctionGS                                                 |
| RFC_GET_STRUCTURE_DEFINITION  | To dynamically obtain the record data type layout from non-Unicode servers. | TSAPxNWClientFunctionGS,<br>TSAPxNWClientCompFunctionGS,<br>TSAPxNWTableGS,<br>TSAPxNWClientCompTableGS |
| RFC_GET_UNICODE_STRUCTURE     | To dynamically obtain the record data type layout from Unicode servers.     | TSAPxNWClientFunctionGS,<br>TSAPxNWClientCompFunctionGS,<br>TSAPxNWTableGS,<br>TSAPxNWClientCompTableGS |
| RFC_SYSTEM_INFO               | To get the server representation of integer and float data types.           | TSAPxNWClientConnectionGS,<br>TSAPxNWClientCompConnectionGS                                             |
| RFC_READ_TABLE                | To read SAP server tables data.                                             | TSAPxNWClientDataMoveGS, TSAPxNWClientCompServerTableGS                                                 |
| RFC_FUNCTION_SEARCH           | To show a list of accessible RFC functions                                  | Connect for SAP® Explorer                                                                               |
| RFC_GROUP_SEARCH              | To show a list of accessible RFC function groups.                           | Connect for SAP® Explorer                                                                               |

#### 4.5 Installing into Embarcadero Delphi or C++ Builder

#### 4.5.1 Building Connect for SAP® Binaries

The Connect for SAP® software includes a set of BAT command files. They may be used to build Connect for SAP® binary files from the command line without running IDE.

The BAT files have naming like <code>\_compile<Tool>.bat</code> (e.g. <code>\_compileDelphiXE6.bat</code>). Each of them compiles Connect for SAP® packages (both runtime and design time) for required IDE version and copies result packages to the location specified by the IDE. If a target IDE is not installed an error is raised.

The compiled binary files will be put into the <SAPx>\Lib\<Tool> folder. For example, the Delphi XE6 files will be put into <SAPx>\Lib\DelphiXE6.

#### 4.5.2 Installing Components

Installation of new components has become easy due to the Delphi package system. To install Connect for SAP®:

- 1. Run Delphi IDE.
- 2. Choose File -> Open. Set Files of type to Delphi package (\*.dpk) and open the appropriate Package Project files in the Connect for SAP® installation directory. Naming of the runtime and the design time packages are correspondently gsSAPxNW<Suffix>.dpk and gsSAPxNW<Suffix>D.dpk. As well there are packages for VCL and FireMonkey frameworks, which named gsSAPxNW<Suffix>VCL.dpk and gsSAPxNW<Suffix>FMX.dpk correspondingly. In the names <Suffix> value can be d20, d21... (Delphi / C++ Builder XE6, XE7...).

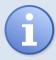

**Note:** Since Delphi XE8 both VCL and FMX packages are supported. Earlier versions have VCL packages only.

- 3. Right-click on the project in the Project Manager window and choose Compile in the context menu. To install the design time package after compilation click Install in the menu.
- 4. The new components should appear in the Tool Palette as shown on the next figure.

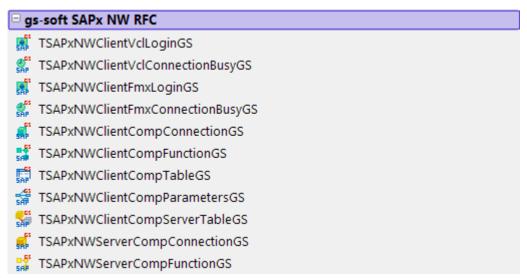

You can find the list of all the Connect for SAP® components in **Appendix C**.

#### 5 Connectivity to SAP

The Connect for SAP® internally calls the RFC library and passes all RFC-specific parameters needed to connect to a SAP system, or to register an RFC server program at a gateway and wait for RFC calls from any SAP system.

These parameters can be specified either directly in code or in external files.

The first approach is simpler to implement. However, if you want to change or add parameters for your external RFC connections without the need to change the program code, the second approach is used. This approach can use both following files:

- The native SAP RFC connection file to store all connection definitions, which can be shared among all
  programs accessing SAP from the PC (see Using sapnwrfc.ini for more details)
- The specific Connect for SAP® connection alias file, which stores connection definitions for client applications (see **5.1.1**)

#### 5.1 Client Connection

#### 5.1.1 Connection Alias

A connection alias is a named persistent set of client connection parameters. Connect for SAP® applications may use the aliases to connect to SAP systems. The connection aliases are stored in ini-file. The application can use either default alias file or file specified at the application level. Before using the default file its full path must be defined under the registry key HKCU\Software\gs-soft\SAPx\CfgFile. Use the Explorer tool to perform operations with the alias file (see 6.1)

#### 5.1.2 Connection Parameters Priority

Connection parameters can be defined at different levels. The resulting connection string transmitted to SAP system is formed from different sources in accordance with the following priorities (higher first):

- 1. Parameters from TSAPxNWClientConnectionGS.Params properties defined at runtime.
- 2. Parameters from TSAPxNWClientConnectionGS.Params properties defined at design time.
- 3. Alias file explicitly specified in the AliasFileName property.
- 4. Default alias file.
- 5. Parameters from the section sapnwrfc.ini which is referenced with the DEST property.

As a result, the parameter value is determined by the level with the highest priority. Immediately before opening, the connection checks that all required parameters are specified and raises an error otherwise. The set of required parameters depends on whether the SNC mode is used:

- Normal mode: CLIENT, USER, PASSWD and LANG
- SNC mode: SNC\_PARTNERNAME

However, in case when the DEST parameter is defined, remaining parameters may be omitted. In this case, the connection assumes that all required parameters are specified in the sapnwrfc.ini file.

#### 5.2 Server Connection

RFC server connection parameters are defined in the TSAPxNWServerConnectionGS.CommandLine property. You can either specify all RFC specific parameters or refer to a destination in the sapnwrfc.ini file. You can find information about possible parameters in the appendix **Server Parameters**.

#### 6 Connect for SAP® Explorer

Connect for SAP® Explorer is a tool giving an access to any SAP R/3 function supporting RFC (Remote Function Call) from the outside of SAP system. The Explorer carries out the following functions:

- Creating and maintaining the Connect for SAP® connection aliases
- Getting a metadata for the SAP RFC objects (functions, structures, tables)
- Executing RFC functions
- Generating Delphi wrapping source code for using RFC functions

#### 6.1 Creating and Maintaining Connection Aliases

The Explorer allows defining the default alias file used by Connect for SAP® applications (see **5.1.1** for more information about aliases).

#### 6.1.1 Creating or Opening a Connection Alias File

To start working with an alias file you should use File menu items New Alias File or Open Alias File... and create a new or open already existing alias file. If default alias file has been specified in your system, the Explorer opens the file on starting.

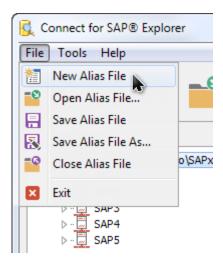

#### 6.1.2 Creating a New Connection Alias

To create a new connection alias, you may use either popup menu of the root item in Connections tree or click Add New Connection on the right page.

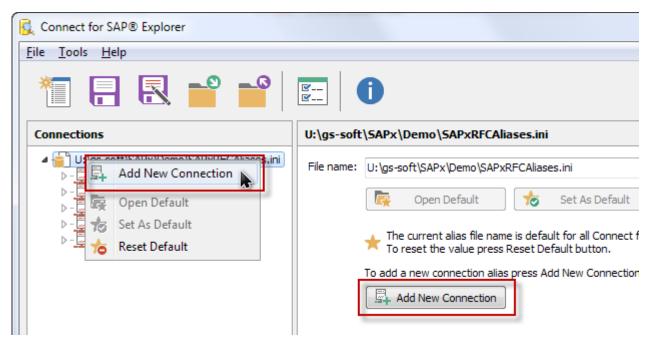

#### 6.1.3 Modifying a Connection Alias

To edit parameters of an already existing alias you should select it in the Connections tree. On the right you can edit the connection parameters.

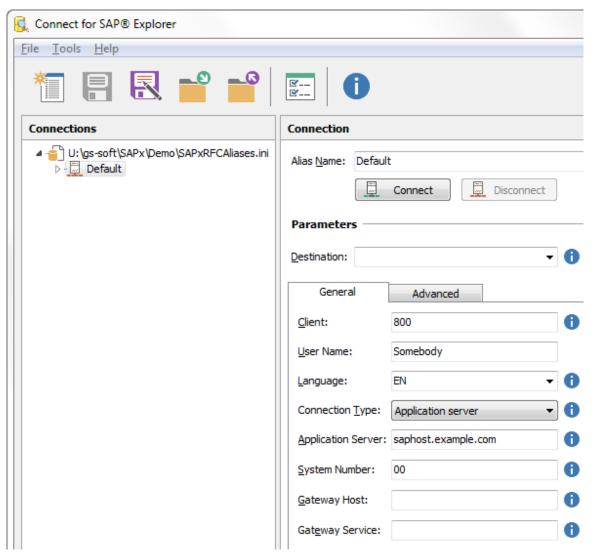

Usually, to connect to SAP R/3 server the following parameters are required:

- Client
- User Name
- Language
- Connection Type (normally it should be set to "Application server")
- Application Server
- System Number

The Destination parameter allows to refer to a connection definition in the SAP RFC ini-file. You can either specify the destination by hand or choose from the Destination dropdown list.

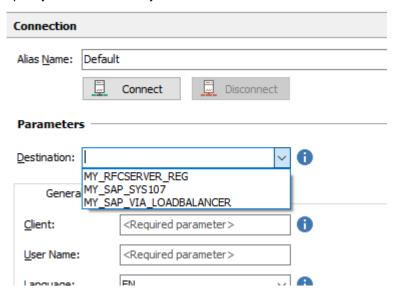

The list publishes all destination entries from the SAP RFC ini-file. The path to the file can be specified ether in the system environment variable RFC\_INI. If not, the explorer tool looks for the sapnwrfc.ini file in its working directory.

The rest of parameters are required in more complex cases and should be specified according to the SAP documentation (see <u>SAP RFC Parameter Overview</u>).

To define data representations of specific types by the RFC library you should use Advanced >> Data Format.

| Field         | Description                                                                                                    |
|---------------|----------------------------------------------------------------------------------------------------|
| Integer As    | Specifies an integer data type representation expected by the RFC library for the data sent between the server and the client                            |
| Float As      | Specifies a float data type representation expected by the RFC library for the data sent between the server and the client                               |
| Byte Per Char | Specifies a number of bytes that RFC library expects the server uses for character-based data types when communicating between the server and the client |

See more detail in the Data Representation topic.

As soon as you finish editing the connection alias press Save and the modified alias can be used in any Connect for SAP® application installed on this computer.

#### 6.2 Browsing SAP Dictionary Information of RFC Functions

SAP system dictionary contains a lot of metadata. Using the Connect for SAP® Explorer you can access to the definition of the RFC functions.

#### 6.2.1 Displaying RFC Functions

Use the Connect for SAP® Explorer options to define a set of RFC functions to be displayed. Function Group Filter, Function Filter and Show Function Groups options controls that. You can modify them through the Explorer Options form by clicking the Tools >> Options menu item.

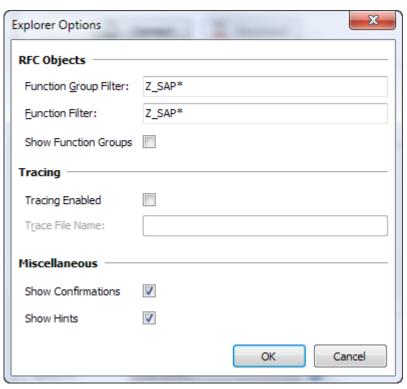

The two first options define what function groups and functions should be shown finally. The last option indicates if function modules will be grouped by groups they belong to.

The SAP dictionary contains too much information. To avoid downloading useless data it is recommended to use the Function Group Filter and Function Filter options. These options will help you to reduce the execution time considerably, especially in slow networks.

#### 6.2.2 RFC Objects Definition Information

To get the RFC objects information you need

- 1. Specify the Explorer's options.
- 2. Choose a connection alias to connect to a SAP system.
- 3. Open the alias by clicking the Connect button (or popup menu item of Connection tree).

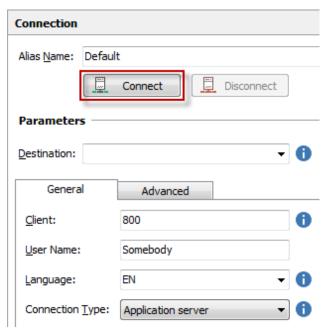

- 4. Specify user credentials on the "SAP R/3 Login" form.
- 5. Select the required Function group and Function in the tree.

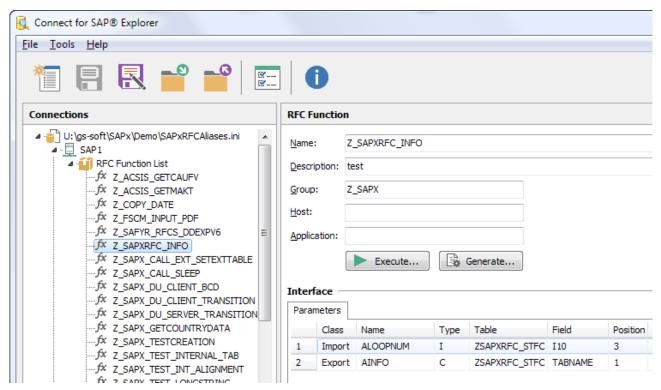

Definition of the RFC function consists of a description of its parameters, tables, and exceptions. On the print screen above you can see the RFC function information.

#### 6.3 Executing RFC Functions

The Connect for SAP® Explorer can execute any RFC function from outside of a SAP system. To perform this task, you need

- 1. Select an RFC function in the tree.
- Press Execute on the right panel to show the Execute RFC Function form.
- 3. Specify the necessary Import Parameters, Var Parameters and Tables fields.
- 4. Press Execute to run the function.
- 5. Check the Export parameters and the Table fields as soon as the function is executed.

#### 6.4 Generating Wrapping Code for RFC Function

There are two main goals in generation of a wrapping code for an RFC function:

- A generation of the classes encapsulating the set of parameters and tables defined in functions. This
  turns the SAP RFC functions into natural extension of Object Pascal language. Usage of the statically
  defined objects allows avoiding round trip to SAP system for getting metadata during object preparing
  and to increase a processing speed.
- The Connect for SAP® users may use the IDE Code Insight feature. That makes a coding more efficient and helps to avoid potential coding mistakes.

The main drawback of generated code – it is sensitive to changes in Function Module on the SAP server. Check **How to Use Generated Code** for details. If the restrictions are not acceptable for you, then use the dynamic function execution.

#### 6.4.1 Generating Wrapping Code

To generate an Object Pascal code, you should:

- 1. Select an RFC function in the tree.
- 2. Press Generate on the right panel to show the Generate Source Code form.
- 3. Specify Output Directory where result generated unit will be located.
- 4. Check the rest of parameters and correct them if it's required.
- 5. Generate the Object Pascal unit by clicking on the Generate button.

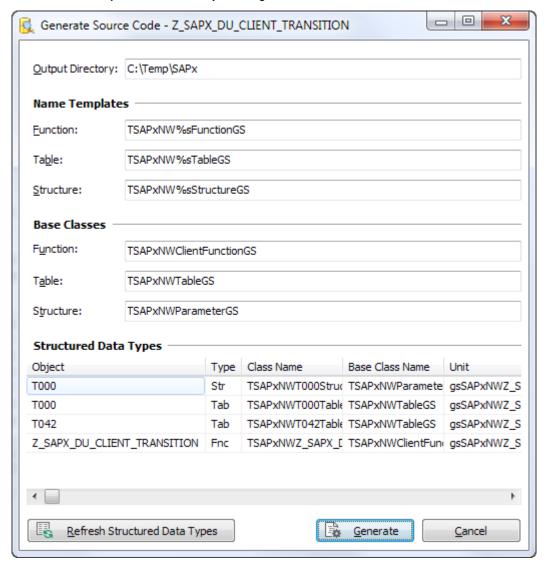

Now you can use the generated classes equally to other classes. Complex parameter types, such as SAP structures, are converted to the corresponding Connect for SAP® classes. This feature simplifies their usage, allowing you to take an advantage of the IDE Code Insight feature and be sure that your code can be run if it compiles.

#### 6.4.2 How to Use Generated Code

Generated wrapping code may be used only at runtime because the generated classes are not inherited from the TComponent class.

Please note that after any changes in an ABAP Function Module its wrapping code must be regenerated.

To use a generated code for a SAP function, you should:

- Include the generated units into your code by uses clause
- Create an object of the SAP function generated class
- Set the Connection property to the RFC connection object. If you use components, then assign TSAPxNWClientCompConnectionGS.RfcConnection

#### 7 Migrate Code to New Connect for SAP®

The previous versions of the Connect for SAP® library (up to version 3.x) have been using <u>Classic RFC library</u> internally. However, support of the RFC library will be <u>stopped by SAP after 31 March 2016</u>.

The new 4.x version of the Connect for SAP® library uses NetWeaver RFC library internally.

Due to changes in API between the Classic and NetWeaver SAP RFC libraries, API of Connect for SAP® got some changes also. It means that applications using Connect for SAP® have to be updated to the changes.

**Appendix D** shows changes of Connect for SAP® API between 3.x and 4.x versions.

The migration of users' applications can significantly be simplified by usage of *DFM Converter*. It is a special tool for automatic replacing of "old" code with "new" according to rules described in **Appendix D**.

DFM Converter and the corresponding rule-file are placed in <SAPx>\Refactoring.

The following steps show migration of code with *DFM Converter*:

- 1. Run the application DFMConverter.exe from <SAPx>\Refactoring.
- 2. Choose a directory where your source files are located (your code using Connect for SAP® of 3.x version). Please note that files in child directories (if any) will not be processed during the conversion.
- 3. Choose a directory where target files will be stored to. Please note that only changed files will be placed to the target directory.
- 4. Choose a Rule file containing rules of the conversion. By default, you should use the Rule file DFMConverter.txt placed in the directory <SAPx>\Refactoring.
- 5. Press Start Conversion.
- 6. Results of the conversion are shown in the log.

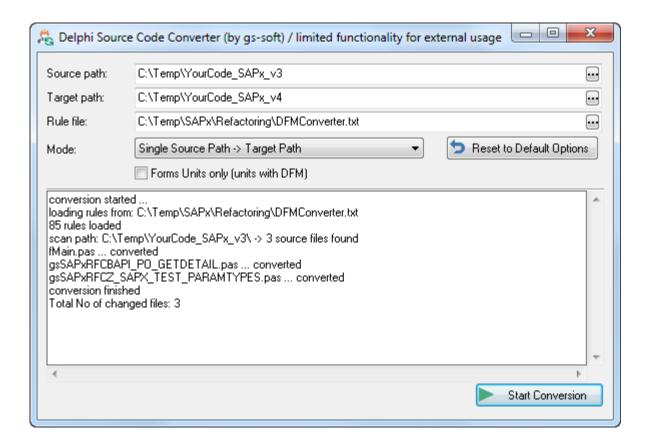

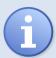

**Note:** *DFMConverter* will not apply automatically changes listed in **Appendix E. Changes of Applications to be Applied Manually**.

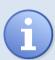

**Note:** Some of rules inside the Rule file are disabled by default (see the last section of **DFMConverter.txt**). The reason is that the rules may introduce changes not related to the migration. You can activate them on your own risk but please carefully check results of the renaming.

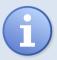

**Note:** Code wrappers for your RFC functions must be regenerated using Connect for SAP® Explorer during the migration.

#### 8 Troubleshooting

#### 8.1 Issue Report

If you encounter any issue when working with the Connect for SAP® library, then you may raise an issue report for the technical support. To make the process of gathering necessary information easier you may use a document template for such a report. It is in the file  $\SAPx>\Docu\Connect$  for SAP - Issue Report.docx.

#### 8.2 Tracing

To debug a problem in an application using the Connect for SAP® library two tracing systems can be used. One of them is SAP RFC library tracing system and another one is own Connect for SAP® tracer.

#### 8.2.1 SAP RFC Library Tracing

This system allows getting information about internals of RFC library calls. To handle SAP tracing, you need to the TRACE flag within the client connection parameters to the value "True" (see TSAPxNWClientConnectionGS.Params). The resulting trace files are in the working directory of your application and have names dev rfc.trc and rfcxxxxx xxxxx.trc.

#### 8.2.2 "Connect for SAP" ® Tracing

This tracing system allows logging detailed information about internal work within "Connect for SAP" library. To turn on the tracing in your application the gsSAPxNWCore.SAPxNWSetTracing call is used. If you do not specify exact file name for the trace file name it will have a name like SAPxNW<xxxxxxxx> and be in the working directory of your application.

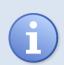

**Important Note:** To have a possibility to activate the tracing system in the application it must be built with the **SAPX\_TRACE compiler directive.** This directive is by default enabled (see gsSAPxNW.inc).

We also recommend developers to have a possibility to enable/disable tracing in their application. This will allows activating the tracing on the customer site without rebuilding and reinstalling the software.

#### Appendix A. Using sapnwrfc.ini

To use the sapnwrfc.ini file it must be in the same directory as the RFC client/server program, or you can define it with full path and file name by the environment variable RFC\_INI.

All connection parameters that can be used in the saprfc.ini are divided into 3 different categories:

- General Connection parameters. These can be used with client and server programs
- Parameters used in client programs
- Parameters depending on the connection type you use

The typical connectivity types with required parameters are listed in the client and server sections.

See more details at <a href="https://help.sap.com/viewer/index">https://help.sap.com/viewer/index</a> (use "The SAPNWRFC.INI File" in the search).

#### A.1 Client Parameters

The following part of the sapnwrfc.ini file shows how to define two typical use cases:

- Client using a specific application server (see MY\_SAP\_SYS107)
- Client using load balancing (see MY\_SAP\_VIA\_LOADBALANCER)

```
Listing 3: SAP System using Load Balancing and Application Server

DEST=MY_SAP_SYS107

ASHOST= <host name of a specific SAP application server>
SYSNR=<SAP system number>
GWHOST=<optional; default: gateway on application server>
GWSERV=<optional; default: gateway on application server>
RFC_TRACE= <0/1: OFF/ON, optional; default:0(OFF)>

DEST=MY_SAP_VIA_LOADBALANCER
R3NAME=<name of SAP system, optional; default: destination>
MSHOST=<host name of the message server>
GROUP=<group name of the application servers, optional; default: PUBLIC>
RFC_TRACE=<0/1: OFF/ON, optional; default:0(OFF)>
```

#### A.2 Server Parameters

The following table contains parameters to specify a server connection in the sapnwrfc.ini file.

| Server connection parameters | Description                                                   |
|------------------------------|---------------------------------------------------------------|
| DEST                         | Destination name                                              |
| PROGID                       | Identifier of the server connection registered on SAP gateway |
| GWHOST                       | Host name of SAP gateway                                      |
| GWSERV                       | Service name on SAP gateway                                   |
| TRACE                        | Indicator of tracing                                          |

```
Listing 4: RFC server registered at an SAP gateway

DEST=MY_RFCSERVER_REG

PROGID=PROGID=Program ID, optional; default: destination>
GWHOST=<host name of the SAP gateway>
GWSERV=<service name of the SAP gateway>
RFC_TRACE=<0/1: OFF/ON</p>, optional; default:0(OFF)>
```

In an SAP system the program ID and this SAP gateway must be specified in the Destination entry defined with transaction SM59: use connection type T and register mode.

#### Appendix B. Transaction Management in Connect for SAP® Server Application

Connect for SAP® supports transactional server functions. SAP R/3, the RFC library and Connect for SAP® server connection communicate in two phases (see **Figure 4: Scheme of calling a transactional function**):

- The first phase (F1) Function transfer
- The second phase (F2) Confirmation

Function transfer phase is initiated in ABAP program and is divided into three parts:

- T1 OnCheckTID event handler must check the TID status, update it and return the corresponding check result.
- T2 On Execute event handler should contain the required RFC server function implementation.
- T3 (T3') OnCommit (OnRollback) event handler updates the TID status and commits (rolls back) database (non-SAP database) transaction(s).

**Confirmation phase** starts as soon as the RFC library informs the SAP system about successful **T3** (not **T3**'). The TSAPxNWServerCompConnectionGS component receives a confirmation of the current transaction. In the OnConfirm event handler the developer should update the TID status (delete). After this phase is over the current transaction is successfully completed on both sides.

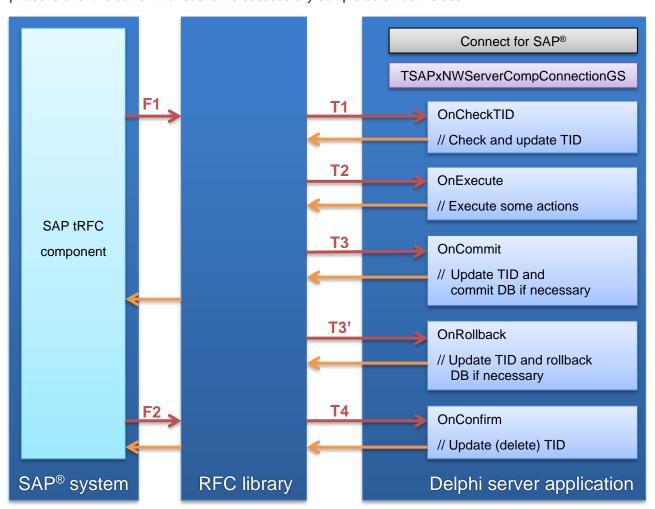

Figure 4: Scheme of calling a transactional function

#### Appendix C. Connect for SAP® Component List

The Connect for SAP® components are divided into three groups: components for client programs, components for GUI-based client programs (VCL/FMX) and for non-SAP server programs. In the following sections you can find a description of each of these groups.

#### C.1 Client components

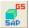

TSAPxNWClientCompConnectionGS

The main client component. It connects to the specified SAP system and supports the data exchange between a client program and the SAP system.

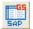

TSAPxNWClientCompTableGS

A descendant of TDataSet component. Can be used by data aware controls. It allows the access to the specified table from the TSAPxNWClientCompFunctionGS table list.

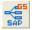

TSAPxNWClientCompParametersGS

Corresponds to a set of function parameters. It allows editing and displaying a set of parameters using data aware controls.

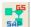

#### TSAPxNWClientCompFunctionGS

Executes an ABAP RFC function. It contains sets of input and output parameters and table lists that are used for access to the function data.

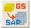

TSAPxNWClientCompServerTableGS

A descendant of the TDataSet component. Can be used by data aware controls. It allows getting dictionary information on a specified SAP DB table (fields' description) and data stored within this table.

#### C.2 Client components for VCL and FMX

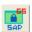

TSAPxNWClientVclLoginGS, TSAPxNWClientFmxLoginGS

Components for registering of the corresponding login form used for authentication.

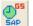

TSAPxNWClientVclConnectionBusyGS, TSAPxNWClientFmxConnectionBusyGS

Components for registering of Busy-handler used for displaying of Wait-cursor.

#### C.3 Server components

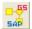

TSAPxNWServerCompFunctionGS

Implements a certain part of the server functionality. Every such a server function component belongs to the specified server connection and can receive client requests only from it.

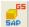

TSAPxNWServerCompConnectionGS

The main component for non-SAP server programs. It registers all supported server functions on a SAP gateway, processes client requests and dispatches them.

# Appendix D. Changes of Connect for SAP® API between 3.x and 4.x

#### Renamed units:

| v3.x name          | v4.x name                 |
|--------------------|---------------------------|
| gsSAPxRFCBase      | gsSAPxNWCoreBaseTypes     |
| gsSAPxRFCStdObj    | gsSAPxNWCore              |
| gsSAPxRFCUtil      | gsSAPxNWCoreBaseClasses   |
| gsSAPxRFCServer    | gsSAPxNWServer            |
| gsSAPxRFCClient    | gsSAPxNWClient            |
| gsSAPxRFCStdFunc   | gsSAPxNWClientFunctions   |
| gsSAPxRFCCallTools | gsSAPxNWClientUtils       |
| gsSAPxRFCDataMove  | gsSAPxNWClientDataMove    |
| gsSAPxRFCvStdObj   | gsSAPxNWCoreComp          |
| gsSAPxRFCvServer   | gsSAPxNWServerComp        |
| gsSAPxRFCvClient   | gsSAPxNWClientComp        |
| gsfSAPxRFCLogin    | gsSAPxNWClientVclLoginFrm |
| gsSAPxRFCReg       | gsSAPxNWReg               |

#### Renamed classes:

| v3.x name                     | v4.x name                             |
|-------------------------------|---------------------------------------|
| TSAPxMulticastErrorEventGS    | TSAPxNWMulticastErrorEventGS          |
| TSAPxRFCFunctionGS            | TSAPxNWClientFunctionGS               |
| TSAPxRFCAliasGS               | TSAPxNWClientAliasGS                  |
| TSAPxRFCCustomAliasListGS     | TSAPxNWClientCustomAliasListGS        |
| TSAPxRFCRegistryAliasListGS   | TSAPxNWClientRegistryAliasListGS      |
| TSAPxRFCFileAliasListGS       | TSAPxNWClientFileAliasListGS          |
| TSAPxRFCSrvConnectionThreadGS | TSAPxNWServerConnectionThreadGS       |
| TSAPxMulticastCheckTIDEventGS | TSAPxNWServerMulticastCheckTIDEventGS |
| TSAPxMulticastTIDEventGS      | TSAPxNWServerMulticastTIDEventGS      |
| TSAPxMulticastCommitEventGS   | TSAPxNWServerMulticastCommitEventGS   |
| TSAPxMulticastRollbackEventGS | TSAPxNWServerMulticastRollbackEventGS |
| TSAPxMulticastConfirmEventGS  | TSAPxNWServerMulticastConfirmEventGS  |
| TSAPxRFCTracerMsgGS           | TSAPxNWTraceMessageGS                 |
| TSAPxRFCTracerTechMsgGS       | TSAPxNWTraceTechMessageGS             |
| TSAPxMulticastEventBaseGS     | TSAPxNWMulticastEventGS               |
| TSAPxMulticastNotifyEventGS   | TSAPxNWMulticastNotifyEventGS         |
| TSAPxRFCIniFileGS             | TSAPxNWClientIniFileGS                |
| TSAPxRFCTextTableGS           | TSAPxNWClientTextTableGS              |

| TSAPxRFCLogFileGS                 | TSAPxNWClientLogFileGS                |
|-----------------------------------|---------------------------------------|
| TSAPxRFCEasyDataMoveGS            | TSAPxNWClientDataMoveGS               |
| TSAPxRFCFunctionFactoryGS         | TSAPxNWClientFunctionFactoryGS        |
| TSAPxRFCvCustomRemoteObjectGS     | TSAPxNWClientCompCustomRemoteObjectGS |
| TSAPxRFCvClientConnectionGS       | TSAPxNWClientCompConnectionGS         |
| TSAPxRFCvRemoteObjectGS           | TSAPxNWClientCompRemoteObjectGS       |
| TSAPxRFCvFunctionGS               | TSAPxNWClientCompFunctionGS           |
| TSAPxRFCvCustomTableGS            | TSAPxNWClientCompCustomTableGS        |
| TSAPxRFCvBlobStreamGS             | TSAPxNWClientCompBlobStreamGS         |
| TSAPxRFCvTableGS                  | TSAPxNWClientCompTableGS              |
| TSAPxRFCvParamsMapItemGS          | TSAPxNWClientCompParametersMapItemGS  |
| TSAPxRFCvParamsMapGS              | TSAPxNWClientCompParametersMapGS      |
| TSAPxRFCvParamsGS                 | TSAPxNWClientCompParametersGS         |
| TSAPxRFCvServerTableGS            | TSAPxNWClientCompServerTableGS        |
| TSAPxRFCvServerConnectionGS       | TSAPxNWServerCompConnectionGS         |
| TSAPxRFCvServerFunctionGS         | TSAPxNWServerCompFunctionGS           |
| TSAPxMulticastActiveChangeEventGS | TSAPxNWCoreCompActiveChangeEventGS    |
| TSAPxRFCvCustomConnectionGS       | TSAPxNWCoreCompCustomConnectionGS     |
| TSAPxRFCvCustomServerFunctionGS   | TSAPxNWServerCompCustomFunctionGS     |
| TSAPxRFCvCustomObjectGS           | TSAPxNWCoreCompCustomObjectGS         |
| TSAPxRFCListObjectGS              | TSAPxNWItemGS                         |
| TSAPxRFCObjectsListGS             | TSAPxNWItemCollectionGS               |
| TSAPxRFCParametersListGS          | TSAPxNWParameterCollectionGS          |
| TSAPxRFCFieldsListGS              | TSAPxNWFieldCollectionGS              |
| TSAPxRFCTablesListGS              | TSAPxNWTableCollectionGS              |
| TSAPxRFCEnvironmentGS             | TSAPxNWEnvironmentGS                  |
| TSAPxRFCTracingObjectGS           | TSAPxNWTracingObjectGS                |
| TSAPxRFCFuncWrapperGS             | TSAPxNWFuncWrapperGS                  |
| TSAPxRFCStringBuilderGS           | TSAPxNWStringBuilderGS                |
| TSAPxRFCTracerGS                  | TSAPxNWTracerGS                       |
| TSAPxRFCTraceFileWriterGS         | TSAPxNWTraceFileWriterGS              |
| TSAPxRFCTraceWriterBaseGS         | TSAPxNWTraceWriterBaseGS              |
| TSAPxRFCServerApplicationGS       | TSAPxNWServerApplicationGS            |
| TSAPxRFCServerConnectionListGS    | TSAPxNWServerConnectionListGS         |
| TSAPxRFCServerConnectionGS        | TSAPxNWServerConnectionGS             |
| TSAPxRFCServerCommandLineGS       | TSAPxNWServerCommandLineGS            |
| TSAPxRFCServerFunctionGS          | TSAPxNWServerFunctionGS               |

| TSAPxRFCClientConnectionGS     | TSAPxNWClientConnectionGS         |
|--------------------------------|-----------------------------------|
| TSAPxRFCRemoteObjectGS         | TSAPxNWRemoteObjectGS             |
| TSAPxRFCCustomConnectionGS     | TSAPxNWCustomConnectionGS         |
| TSAPxRFCConnectedObjectGS      | TSAPxNWConnectedObjectGS          |
| TSAPxRFCTableGS                | TSAPxNWTableGS                    |
| TSAPxRFCFieldGS                | TSAPxNWFieldGS                    |
| TSAPxRFCParameterGS            | TSAPxNWParameterGS                |
| TSAPxRFCValueAdapterGS         | TSAPxNWImportExportValueAdapterGS |
| TSAPxRFCDataFormatGS           | TSAPxNWDataFormatGS               |
| TSAPxRFCConnectionAttributesGS | TSAPxNWConnectionAttributesGS     |
| TSAPxRFCObjectGS               | TSAPxNWObjectGS                   |
| TSAPxRFCObjectBaseGS           | TSAPxNWObjectBaseGS               |

### Renamed types:

| v3.x name                             | v4.x name                            |
|---------------------------------------|--------------------------------------|
| TSAPxRFCFunctionCallTypeGS            | TSAPxNWFunctionCallTypeGS            |
| TSAPxRFCSapTypeGS                     | TSAPxNWSapTypeGS                     |
| TSAPxRFCAliasPasswordModeGS           | TSAPxNWAliasPasswordModeGS           |
| TSAPxRFCUseSapGUIGS                   | TSAPxNWUseSapGUIGS                   |
| TSAPxRFCSncQopGS                      | TSAPxNWSncQopGS                      |
| TSAPxRFCCharConversionErrorModeGS     | TSAPxNWCharConversionErrorModeGS     |
| TSAPxRFCErrorActionGS                 | TSAPxNWErrorActionGS                 |
| TSAPxRFCDataTypeGS                    | TSAPxNWDataTypeGS                    |
| TSAPxRFCDataFormatValueGS             | TSAPxNWDataFormatValueGS             |
| TSAPxRFCDataFormatValuesGS            | TSAPxNWDataFormatValuesGS            |
| TSAPxRFCMapBCDToTypeGS                | TSAPxNWMapBCDToTypeGS                |
| TSAPxRFCIntTypeGS                     | TSAPxNWIntTypeGS                     |
| TSAPxRFCFloatTypeGS                   | TSAPxNWFloatTypeGS                   |
| TSAPxRFCBytesPerCharGS                | TSAPxNWBytesPerCharGS                |
| TSAPxRFCReadTableFormatGS             | TSAPxNWReadTableFormatGS             |
| TSAPxRFCValueFormatGS                 | TSAPxNWValueFormatGS                 |
| TSAPxRFCParameterTypeGS               | TSAPxNWParameterTypeGS               |
| TSAPxRFCTableStateGS                  | TSAPxNWTableStateGS                  |
| TSAPxRFCTreeStateGS                   | TSAPxNWTreeStateGS                   |
| TSAPxRFCRemoteObjectDefinitionStateGS | TSAPxNWRemoteObjectDefinitionStateGS |
| TSAPxRFCTraceMessageTypeGS            | TSAPxNWTraceMessageTypeGS            |
| TSAPxRFCCheckTIDResultGS              | TSAPxNWCheckTIDResultGS              |
| TSAPxRFCSrvConThreadStateGS           | TSAPxNWSrvConThreadStateGS           |

| TSAPxRFCSrvAppActionGS               | TSAPxNWSrvAppActionGS               |
|--------------------------------------|-------------------------------------|
| TSAPxRFCSrvAppStateGS                | TSAPxNWSrvAppStateGS                |
| TSAPxRFCSrvAppStatesGS               | TSAPxNWSrvAppStatesGS               |
| TSAPxRFCActiveChangeEventGS          | TSAPxNWActiveChangeEventGS          |
| TSAPxRFCTxCheckTIDEventGS            | TSAPxNWTxCheckTIDEventGS            |
| TSAPxRFCTxTIDEventGS                 | TSAPxNWTxTIDEventGS                 |
| TSAPxRFCConnectionLoginEventGS       | TSAPxNWConnectionLoginEventGS       |
| TSAPxRFCWaitEventGS                  | TSAPxNWWaitEventGS                  |
| TSAPxRFCErrorEventGS                 | TSAPxNWErrorEventGS                 |
| TSAPxRFCServerFunctionExecuteEventGS | TSAPxNWServerFunctionExecuteEventGS |

#### Renamed constants:

| v3.x name              | v4.x name             |
|------------------------|-----------------------|
| SSAPxRFCDefCfgFileName | SSAPxNWDefCfgFileName |
| SSAPxRFCDefRootKey     | SSAPxNWDefRootKey     |
| SSAPxRFCDefRootKeyOld  | SSAPxNWDefRootKeyOld  |
| SSAPxRFCDefCfgKeyName  | SSAPxNWDefCfgKeyName  |
| SSAPxRFCCfgKeyName     | SSAPxNWCfgKeyName     |
| SSAPxRFCCfgValName     | SSAPxNWCfgValName     |

## Renamed global variables:

| v3.x name           | v4.x name                     |
|---------------------|-------------------------------|
| FSAPxRFCEnvironment | TSAPxNWEnvironmentGS.Instance |

#### Renamed functions:

| v3.x name                   | v4.x name                  |
|-----------------------------|----------------------------|
| SAPxRFCInitialize           | SAPxNWInitialize           |
| SAPxRFCFinalize             | SAPxNWFinalize             |
| SAPxRFCRaiseException       | SAPxNWRaiseException       |
| SAPxRFCRaiseNativeException | SAPxNWRaiseNativeException |
| SAPxRFCRaiseCustomException | SAPxNWRaiseCustomException |
| SAPxRFCGetSAPRFCINIFileName | SAPxNWGetSAPRFCINIFileName |
| SAPxRFCSetTracing           | SAPxNWSetTracing           |
| SAPxRFCGetTracing           | SAPxNWGetTracing           |
| SAPxRFCStrToAPIStr          | SAPxNWStrToAPIStr          |
| SAPxRFCMemFill              | SAPxNWMemFill              |
| SAPxRFCMemMove              | SAPxNWMemMove              |
| SAPxRFCReverseBytes         | SAPxNWReverseBytes         |

| SAPxRFCPadLeft           | SAPxNWPadLeft           |
|--------------------------|-------------------------|
| SAPxRFCTrimAll           | SAPxNWTrimAll           |
| SAPxRFCStrToCh           | SAPxNWStrToCh           |
| SAPxRFCCharInSet         | SAPxNWCharInSet         |
| SAPxRFCUtf8Decode        | SAPxNWUtf8Decode        |
| SAPxRFCGetVersionInfo    | SAPxNWGetVersionInfo    |
| SAPxRFCGetModuleName     | SAPxNWGetModuleName     |
| SAPxRFCToolVer           | SAPxNWToolVer           |
| SAPxRFCServerApplication | SAPxNWServerApplication |

# Appendix E. Changes of Applications to be Applied Manually

Changed members:

| Member's class (v3.x name) | v3.x member                                                                     | v4.x member                                                                                                    |
|----------------------------|---------------------------------------------------------------------------------|----------------------------------------------------------------------------------------------------|
| TSAPxRFCAliasGS            | property ConnectionString:<br>String                                            | property ConnectionParameters:<br>TSAPxNWConnectionParamsG<br>S                                                                                   |
|                            | property RFC_TRACE: Boolean                                                     | property TRACE:<br>TSAPxNWSapTraceGS                                                                                                    |
| ISAPxRFCErrorHandlerGS     | function OnError(const<br>AException: Exception;<br>ASender: TObject): Boolean  | function OnListError(const<br>AException: Exception;<br>ASender:<br>TSAPxNWItemCollectionGS;<br>AContainer:<br>ISAPxNWNameProviderGS):<br>Boolean |
| TSAPxRFCValueAdapterGS     | property AsBCD: Currency                                                        | property AsBCD: TBcd                                                                                                    |
| TSAPxRFCTableGS            | property RecordSize: LongWord                                                   | Fields.DataSize                                                                                                    |
| TSAPxRFCFieldsListGS       | function AddFieldEx(AClass:<br>TSAPxRFCFieldClassGS):<br>TSAPxRFCFieldGS        | function Add(AClass:<br>TSAPxNWItemClassGS):<br>TSAPxNWFieldGS                                                                                    |
|                            | function AddField:<br>TSAPxRFCFieldGS                                           | function Add: TSAPxNWFieldGS                                                                                                    |
|                            | function FieldByName(const<br>AName: String):<br>TSAPxRFCFieldGS                | function ItemByName(const<br>AName: String):<br>TSAPxNWFieldGS                                                                                    |
|                            | function FindField(const AName: String): TSAPxRFCFieldGS;                       | function FindItem(const AName: String): TSAPxNWFieldGS;                                                                                           |
|                            | property Fields[AIndex: integer]: TSAPxRFCFieldGS                               | property Items[AIndex: integer]: TSAPxNWFieldGS                                                                                                   |
| TSAPxRFCParametersListGS   | function AddParameter:<br>TSAPxRFCParameterGS                                   | function Add:<br>TSAPxNWParameterGS                                                                                                    |
|                            | function AddParameterEx(AClass: TSAPxRFCParameterClassGS): TSAPxRFCParameterGS; | function Add(AClass:<br>TSAPxNWItemClassGS):<br>TSAPxNWParameterGS                                                                                |
|                            | function ParameterByName(const AName: String): TSAPxRFCParameterGS              | function ItemByName(const<br>AName: String):<br>TSAPxNWParameterGS                                                                                |
|                            | property Parameters[AIndex: integer]: TSAPxRFCParameterGS                       | property Items[AIndex: integer]: TSAPxNWParameterGS                                                                                               |
|                            | function FindParameter(const<br>AName: String):<br>TSAPxRFCParameterGS          | function FindItem(const AName: String): TSAPxNWParameterGS                                                                                        |
| TSAPxRFCTablesListGS       | function AddTable:<br>TSAPxRFCTableGS                                           | function Add:<br>TSAPxNWTableGS                                                                                                    |

|                             | function AddTableEx(AClass: TSAPxRFCTableClassGS): TSAPxRFCTableGS | function Add(AClass:<br>TSAPxNWItemClassGS):<br>TSAPxNWTableGS                                                                                           |
|-----------------------------|--------------------------------------------------------------------|----------------------------------------------------------------------------------------------------|
|                             | function TableByName(const<br>AName: String):<br>TSAPxRFCTableGS   | function ItemByName(const<br>AName: String):<br>TSAPxNWTableGS                                                                                           |
|                             | function FindTable(const<br>AName: String):<br>TSAPxRFCTableGS     | function FindItem(const AName:<br>String): TSAPxNWTableGS                                                                                                |
|                             | property Tables[AIndex: integer]: TSAPxRFCTableGS                  | property Items[AIndex: integer]: TSAPxNWTableGS                                                                                                    |
| TSAPxRFCEasyDataMoveGS      | property Table:<br>TSAPxRFCTableGS                                 | property Table:<br>ISAPxNWTableGS                                                                                                    |
| TSAPxRFCServerCommandLineGS | property Argv: ppRfc_char_t                                        | property ConnectionParameters:<br>TSAPxNWConnectionParamsG<br>S                                                                                          |
|                             | property RFC_TRACE: Boolean                                        | property TRACE:<br>TSAPxNWSapTraceGS                                                                                                    |
| TSAPxRFCvCustomTableGS      | property RFCTable:<br>TSAPxRFCTableGS                              | property RFCTable:<br>ISAPxNWTableGS                                                                                                    |
| TSAPxRFCvCustomConnectionGS | procedure AllowStartProgram(const APrograms: array of String);     | function AllowStartProgram(AArgCount: Integer; AArgumens: PPSAP_UC; const AConnectionParams: array of RFC_CONNECTION_PARAME TER): RFC_CONNECTION_HANDLE; |
| TSAPxRFCCustomConnectionGS  | procedure AllowStartProgram(const APrograms: array of String);     | function AllowStartProgram(AArgCount: Integer; AArgumens: PPSAP_UC; const AConnectionParams: array of RFC_CONNECTION_PARAME TER): RFC_CONNECTION_HANDLE; |
| TSAPxRFCvParamsGS           | ParamKinds                                                         | ParameterTypes                                                                                                    |

#### Removed items:

| v3.x name                                      | Comment                                                                      |
|------------------------------------------------|------------------------------------------------------------------------------|
| dtXMLDataGS                                    | XML Data type is not supported in NetWeaver and Connect for SAP® 4.x version |
| TSAPxRFCvParamSetKindGS                        | Use TSAPxNWParameterTypesGS                                                  |
| TSAPxRFCvParamKindGS                           | Use TSAPxNWParameterTypeGS                                                   |
| TSAPxRFCvParamKindsGS                          | Use TSAPxNWParameterTypesGS                                                  |
| TSAPxRFCLoginCallBackGS, FSAPxRFCLoginCallBack | Use TSAPxNWClientConnectionGS.RegisterLoginProvider                          |

| TSAPxRFCDataFormatGS .MapBCD(ADataSize, ADecimals: Integer): TSAPxRFCMapBCDToTypeGS; | Use BcdToXXX functions from Data.FmtBcd |
|--------------------------------------------------------------------------------------|-----------------------------------------|
| TSAPxRFCAliasGS.WAN_CONN                                                             | Use "NO_COMPRESSION" instead            |
| SAPxRFCIsTextNum                                                                     | Not used anymore                        |
| SAPxRFCIsNumEmpty                                                                    | Not used anymore                        |
| SAPxRFCCurrToStr                                                                     | Not used anymore                        |
| SAPxRFCUtf8Encode                                                                    | Not used anymore                        |
| SAPxRFCAnsiToUtf8                                                                    | Not used anymore                        |
| SAPxRFCUtf8ToAnsi                                                                    | Not used anymore                        |
| SAPxRFCWStrCopy                                                                      | Not used anymore                        |
| SAPxRFCWideStrLen                                                                    | Not used anymore                        |